#### Hands-on Workshop on Open vSwitch and Software-defined Networking

Ali AlSabeh, Jorge Crichigno University of South Carolina http://ce.sc.edu/cyberinfra aalsabeh@email.sc.edu, jcrichigno@cec.sc.edu

WASTC 2021 virtual Faculty Development Weeks (vFDW) June 22, 2021

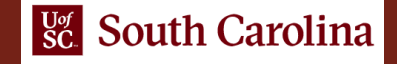

#### Overview of Software Defined Networking (SDN)

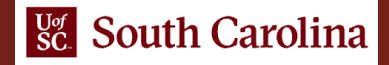

## **SDN Operation**

- Basic components (bottom-up)
	- SDN switches (e.g. Open vswitches)
	- Controller (e.g., ONOS controller)
	- Applications (e.g., OpenFlow, forwarding)

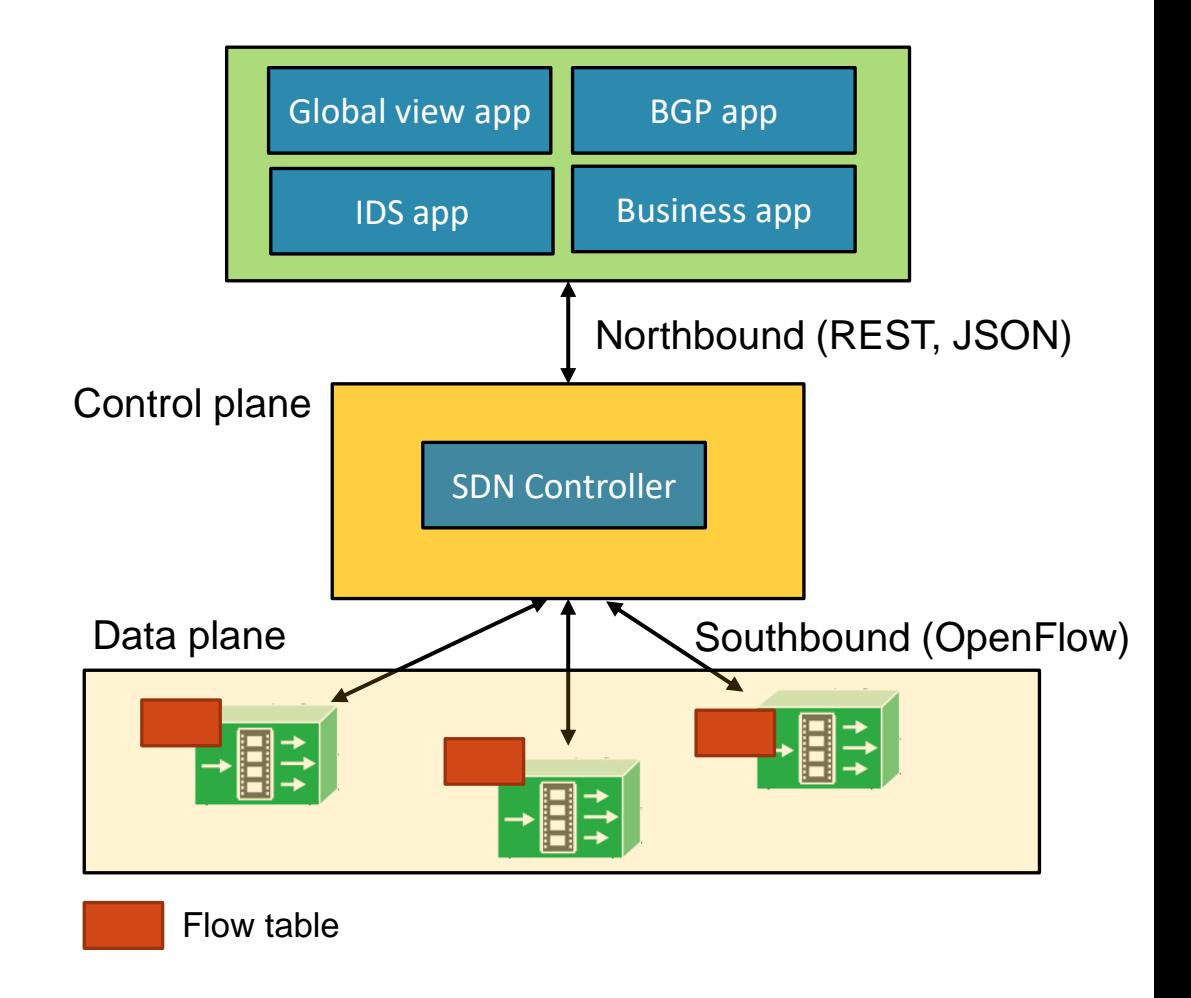

### SDN Operation – Switches

- SDN devices contain forwarding functionality
- Forwarding information is stored in flow tables
- The flow tables reside on the network device and consist of a series of flow entries and actions to perform when a packet matches an entry
- If the SDN device finds a match, it takes the appropriate configured action (e.g. forward)
- If it does not find a match, it can either drop the packet or pass it to the controller

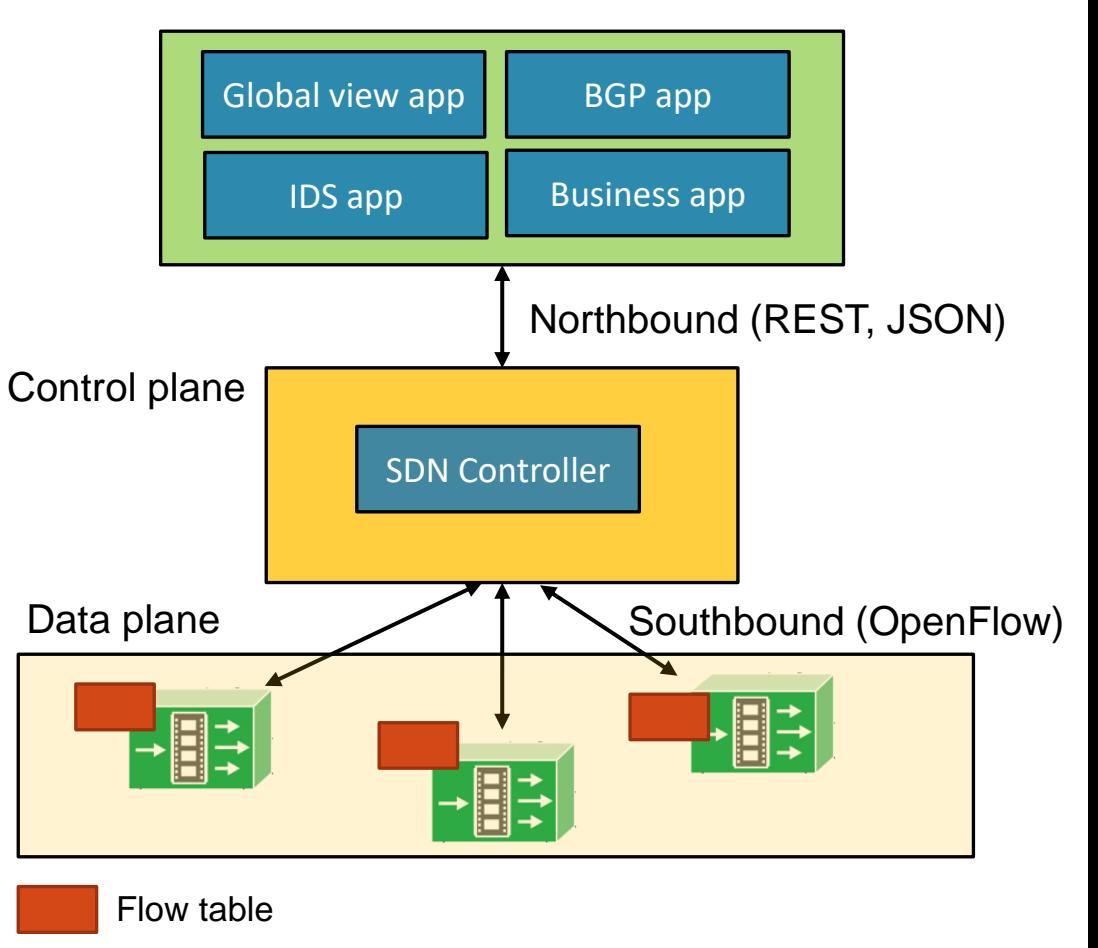

# SDN Operation – Controller

- SDN controller implements control plane functionality
- It presents an abstraction of the network to the SDN applications running above
- It allows the SDN application to define flows on devices and to help the application to respond to packets which are forwarded to the controller by devices
- It maintains a view of the entire network (global network view)

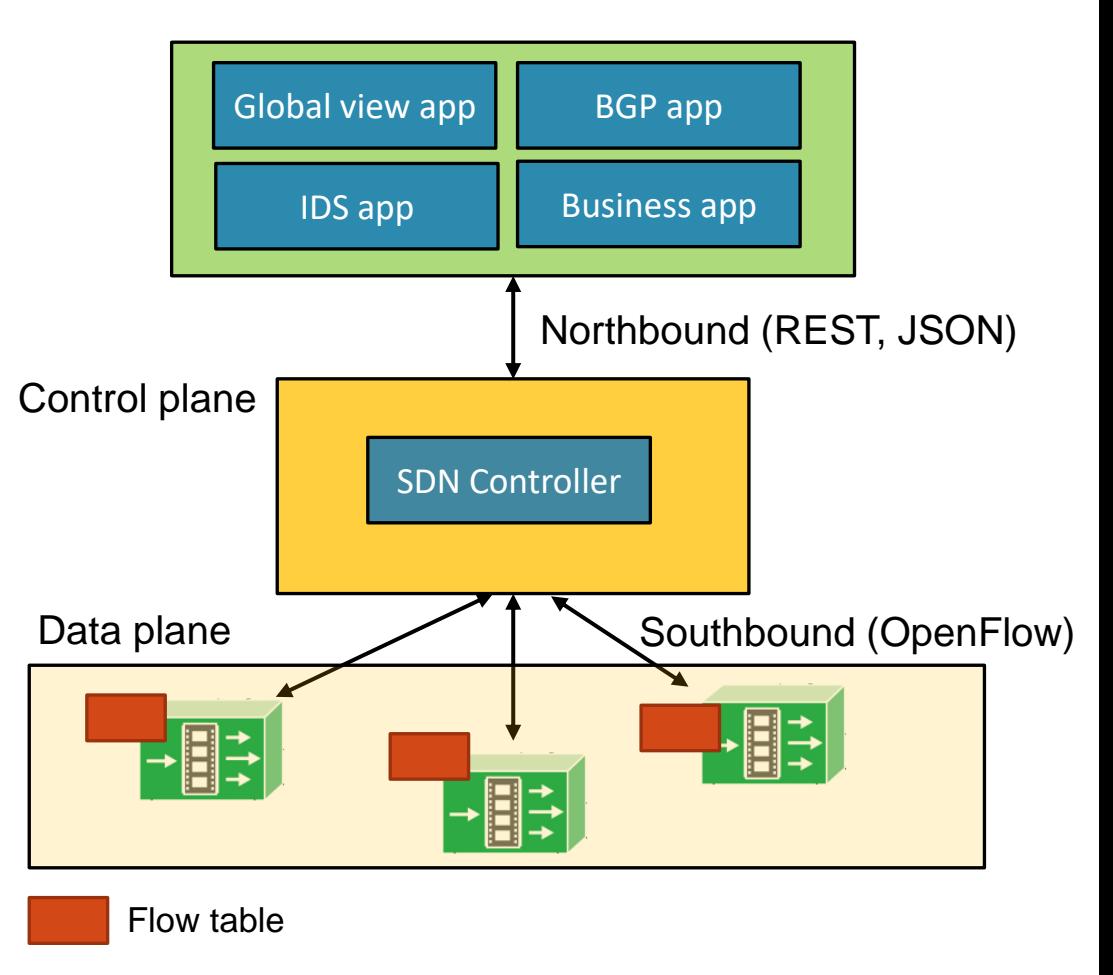

# SDN Operation – Applications

- SDN applications are built on top of the controller
- Software applications can implement forwarding, routing, overlay, multipath, access control, etc.
- The application is driven by events coming from the controller and from external inputs
- External inputs could include network monitoring systems, Netflow, IDS, or BGP peers

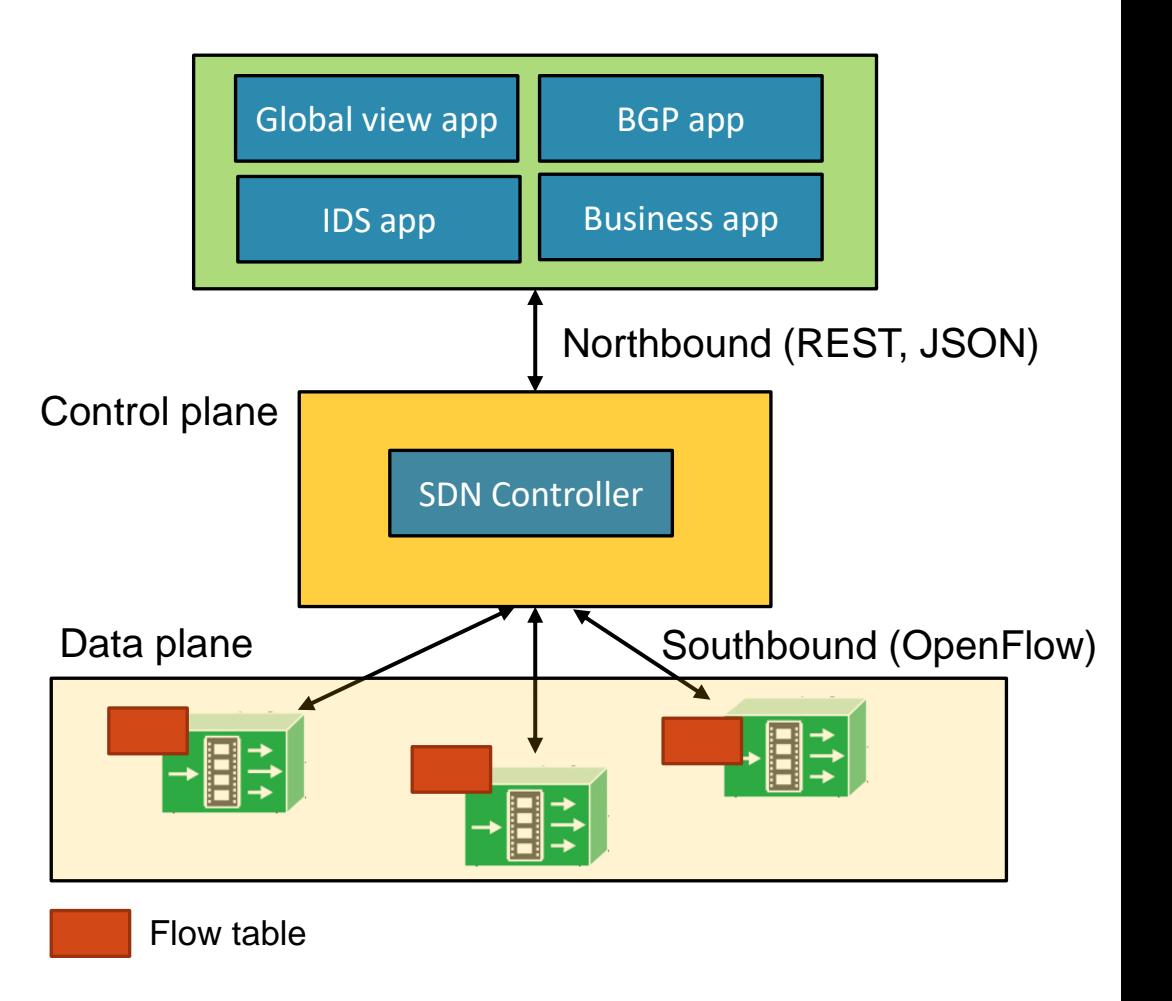

#### Lab 4: Introduction to SDN

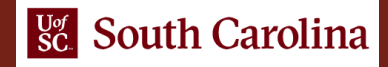

## Lab 4: Introduction to SDN

- The topology consists of:
	- The Open Network Operating System (ONOS) controller, an open source SDN controller
	- Open Virtual Switch (OVS) devices; OVS is an open source SDN switch
- Activities include
	- Run ONOS controller
	- Run simple SDN applications
	- Inspect flow tables
	- Interact with ONOS Graphical User Interface (GUI)

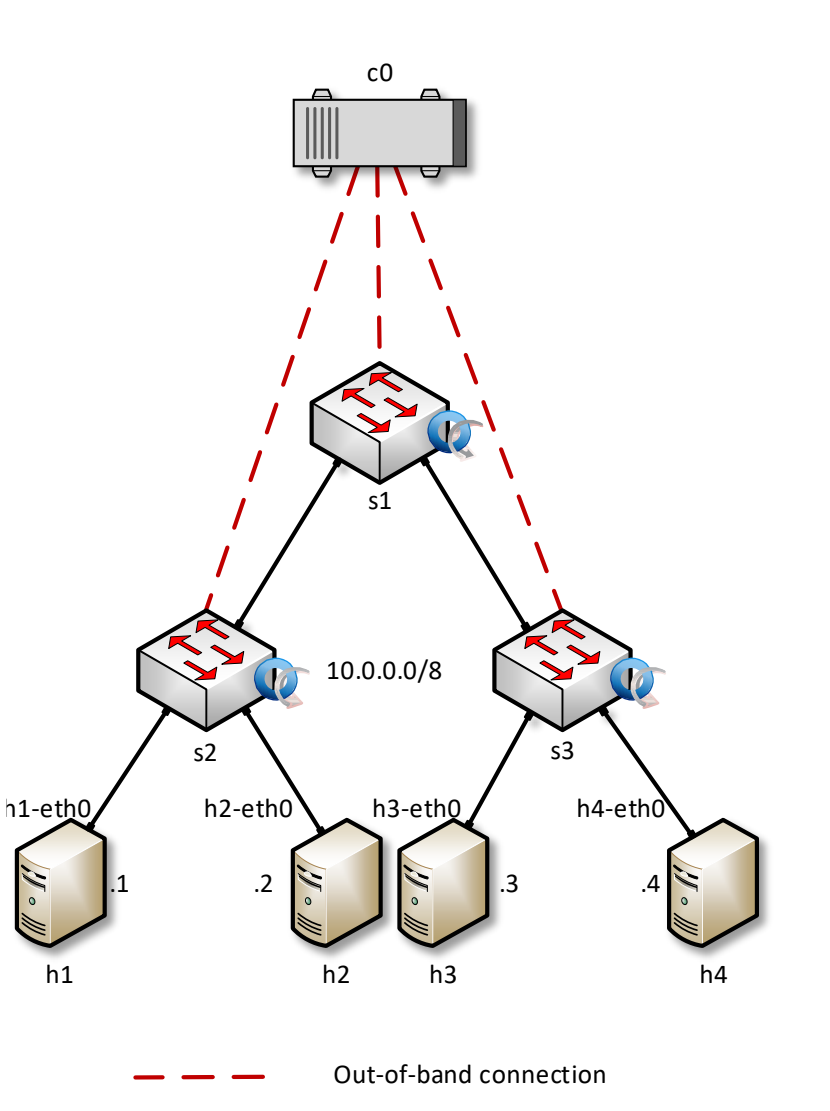

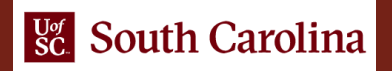

### Activating the OpenFlow Application

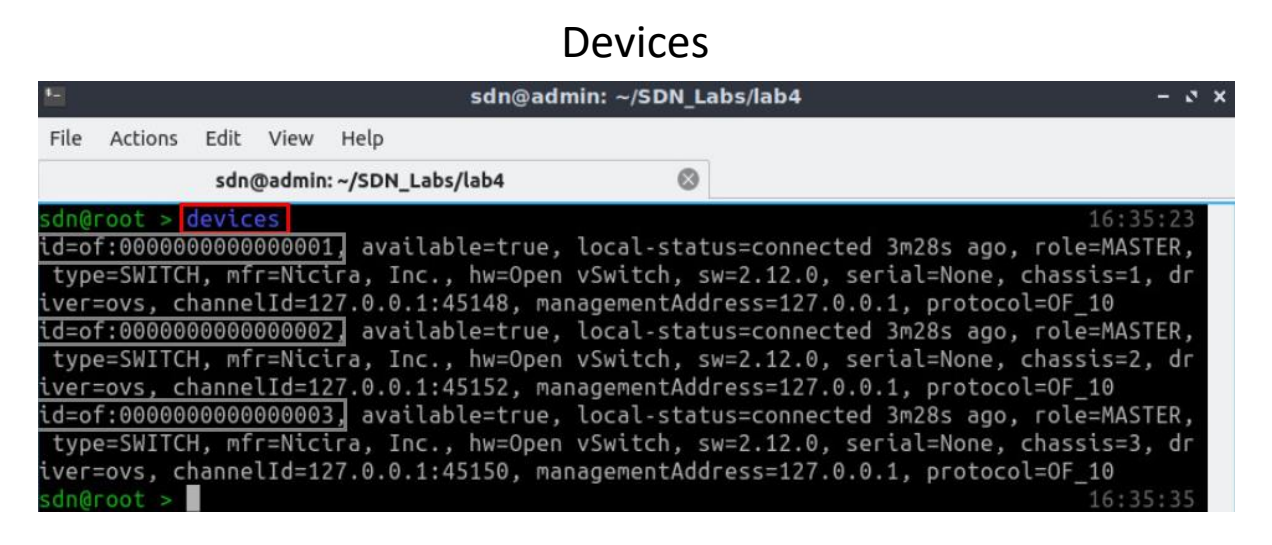

#### Hosts

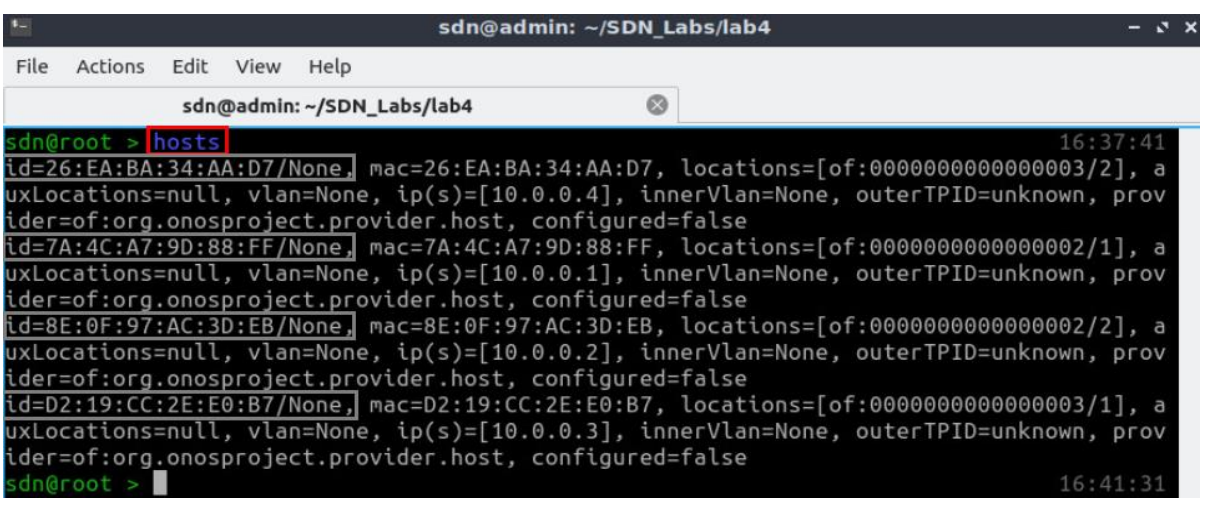

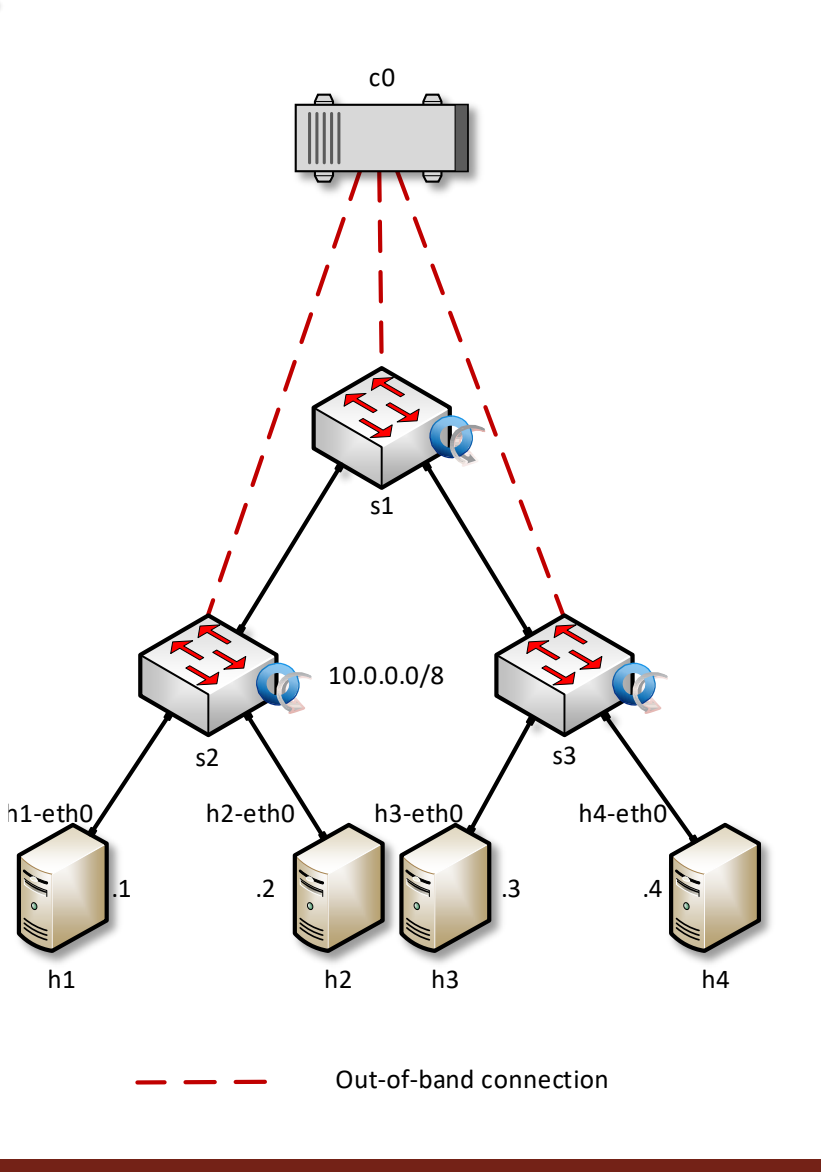

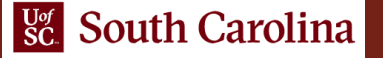

### Activating the Forwarding Application

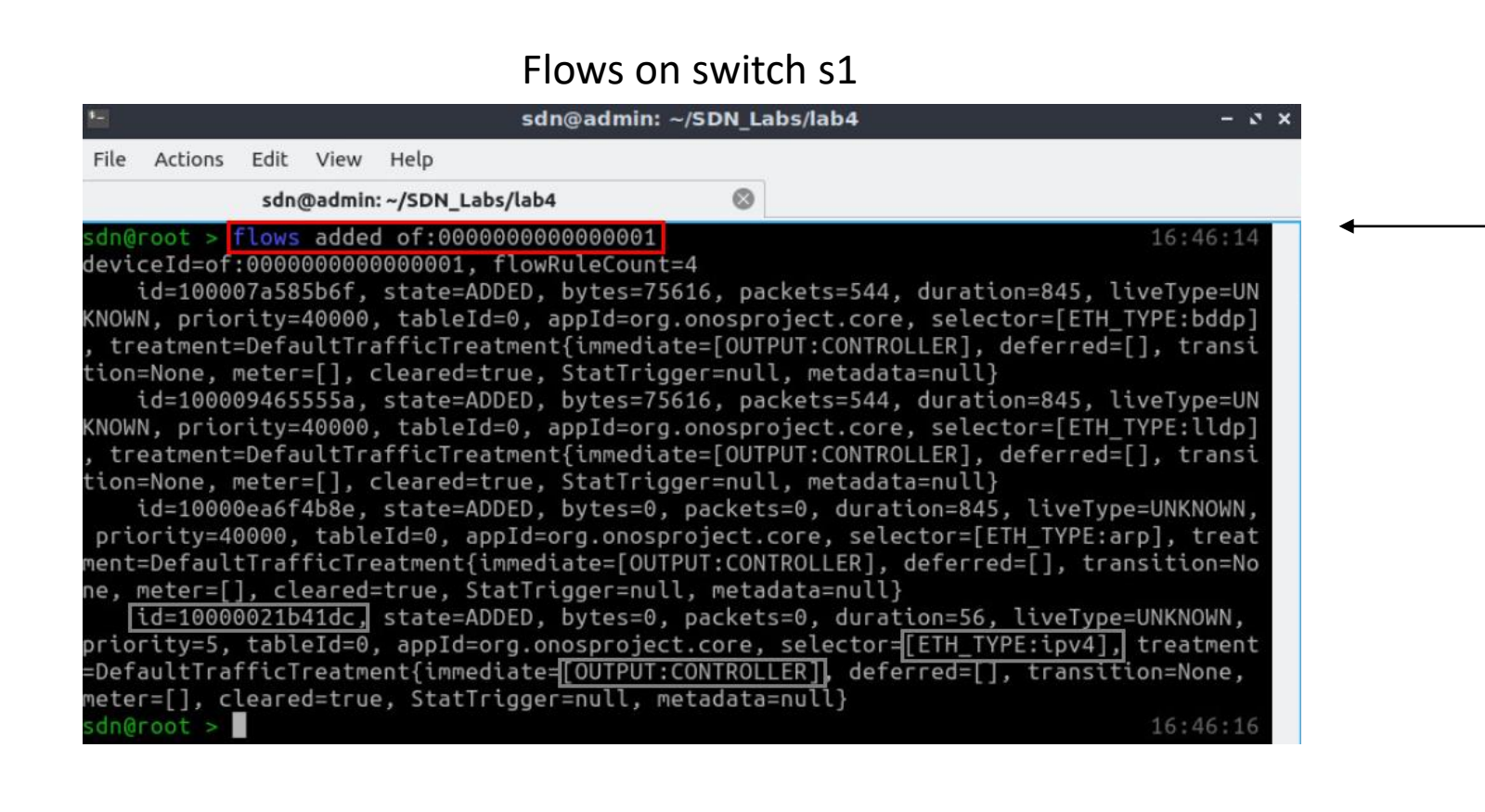

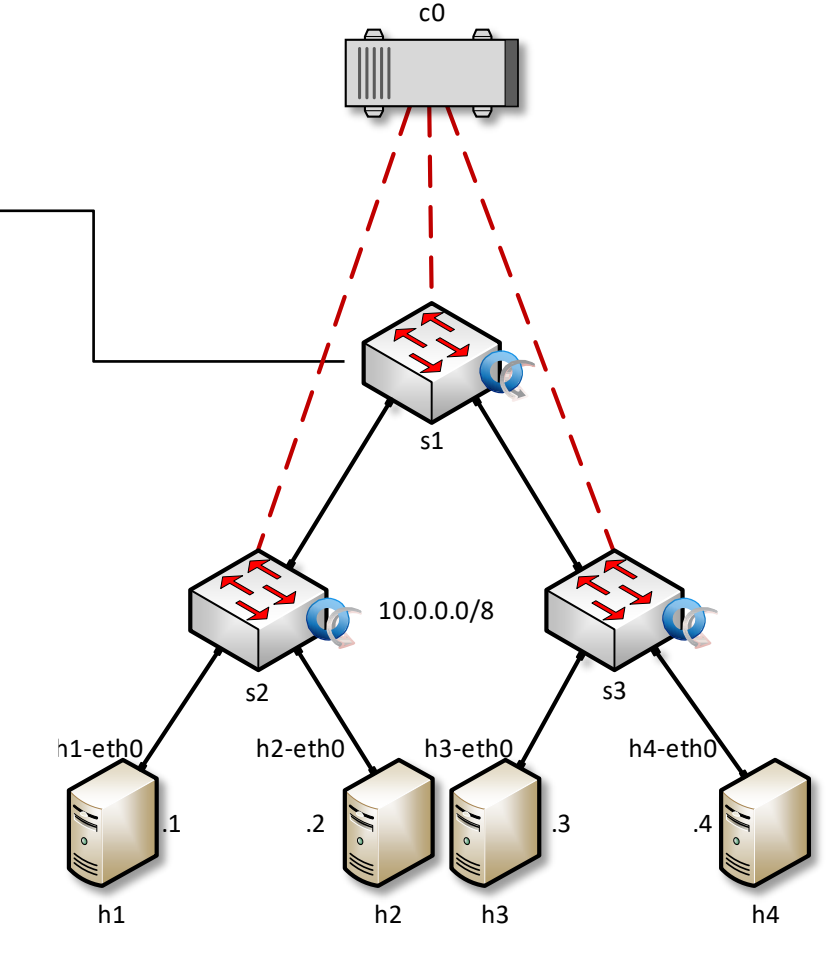

Out-of-band connection

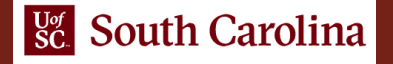

## ONOS GUI

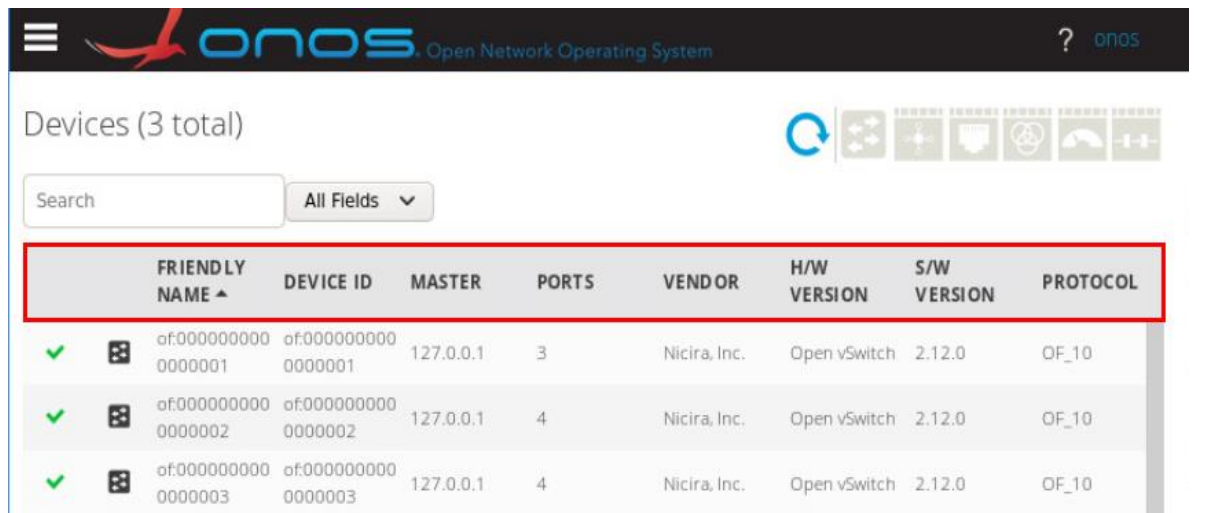

#### Devices **Devices Devices Devices Devices Devices Devices Devices Devices Devices Devices Devices Devices Devices Devices Devices Devices Devices Devices Devices Devices Devices Dev**

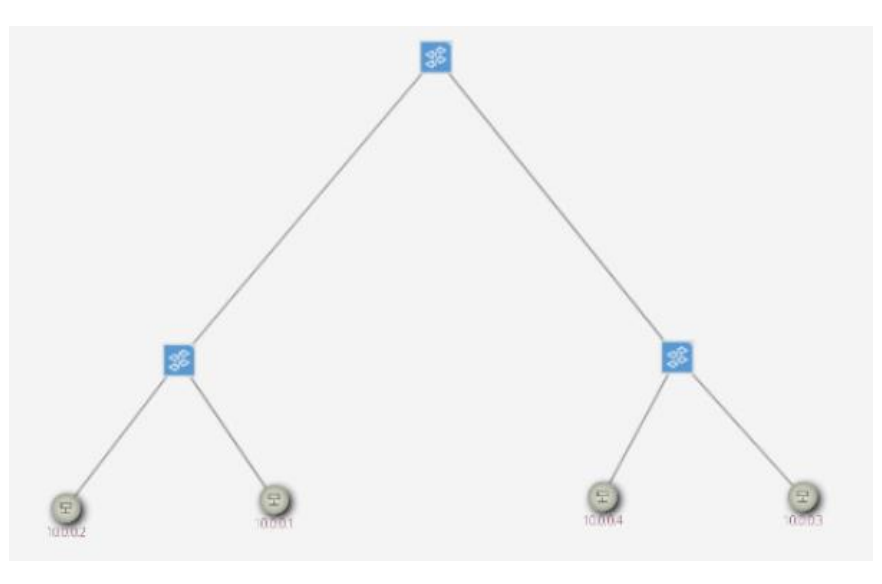

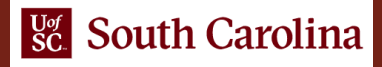